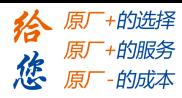

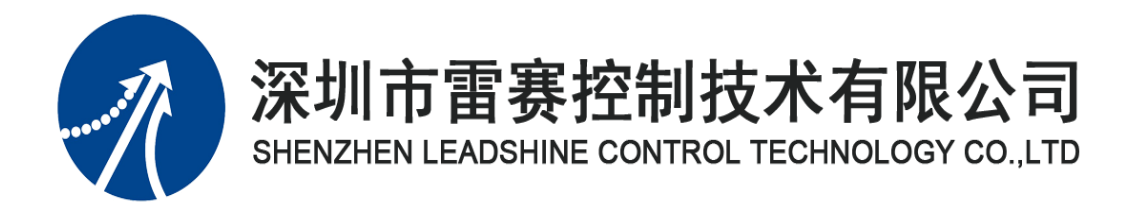

## PM 系列扩展模块用户手册

Version 1.0

## **2020** 年 **11** 月 **23** 日

© Copyright 2021 Leadshine Technology Co., Ltd.

All Rights Reserved.

[www.leadtronker.com](http://www.leadtronker.com)

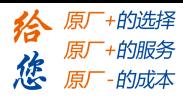

## 目录

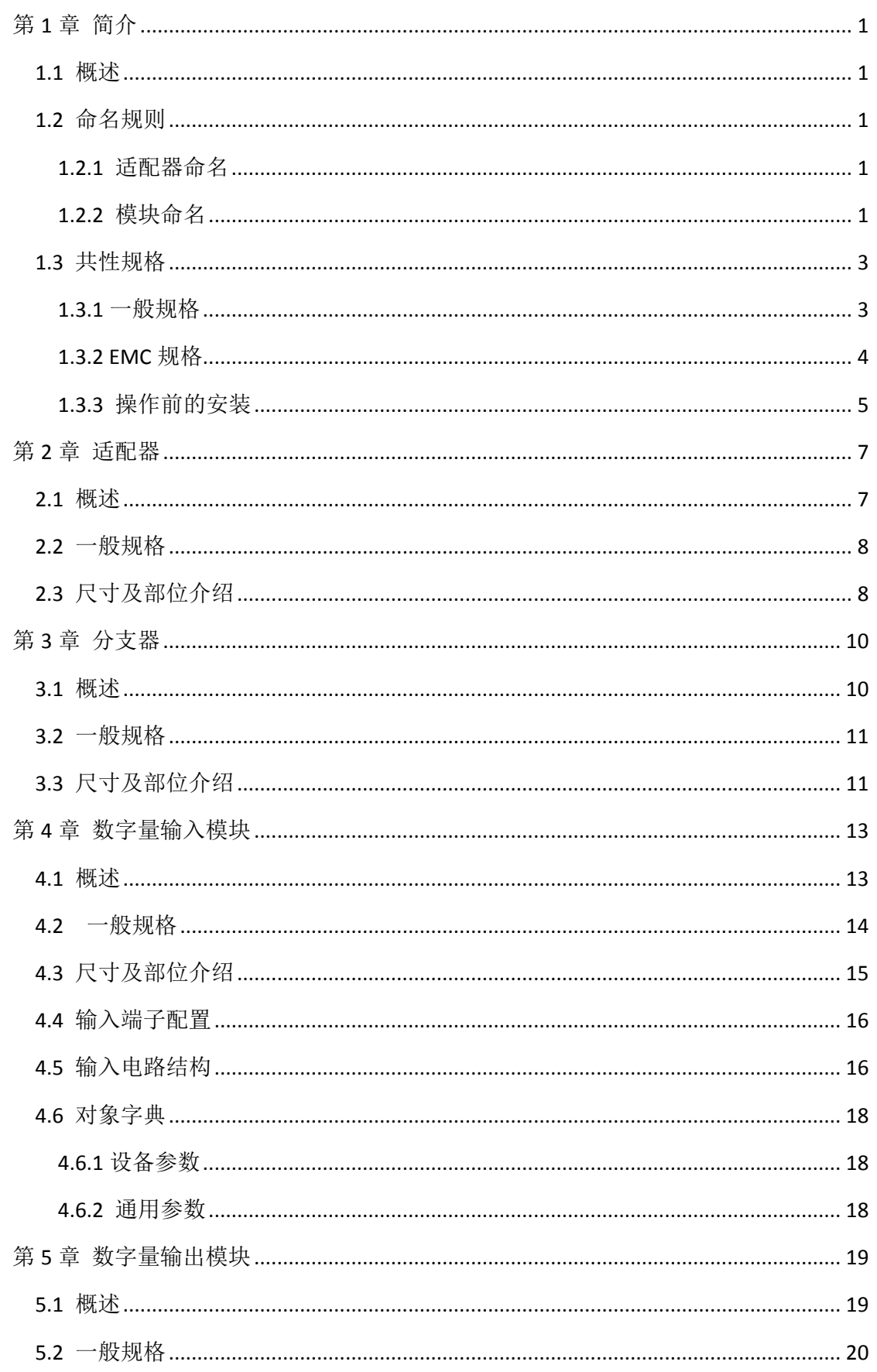

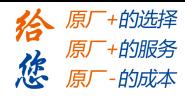

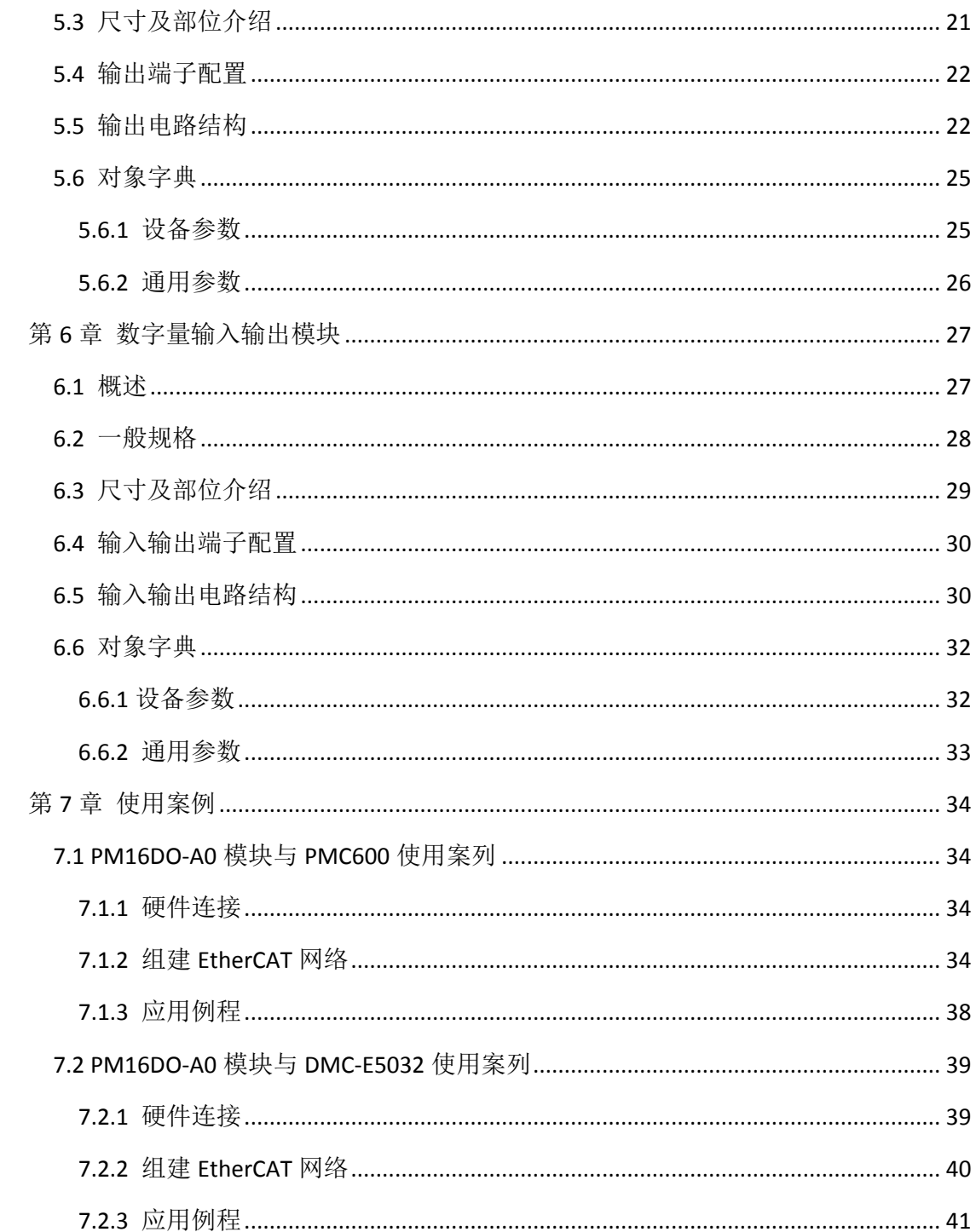

<span id="page-3-0"></span>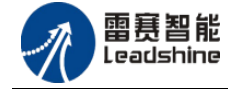

第 **1** 章 简介

#### <span id="page-3-1"></span>**1.1** 概述

PM 系列扩展模块符合 EtherCAT 标准, 是标准的 EtherCAT 从站。

本手册主要介绍了 PM 系列扩展数字量输入模块,数字量输出模块,数字量输入输出模 块及使用模块过程中会用到的适配器,分支器的基本参数及使用。

#### <span id="page-3-2"></span>**1.2** 命名规则

#### <span id="page-3-3"></span>**1.2.1** 适配器命名

#### PM X1 X2 – X3 X4

PM:PMC 扩展模块系列

X1:两位数字,范围 01-99,表示适配器支持最大模块数量

X2:两位字母表示,表示输入总线类型

EC: EtherCAT, EI: EtherNET/IP, PF: Profinet, PB: Profibus X3:1 个字母,范围 A-Z X4:1 个数字,范围 0-9 X3 和 X4 组合适配器背板总线类型,具体表示的含义如下:

A0: EtherCAT 总线适配器, 总线为内部背板总线

## <span id="page-3-4"></span>**1.2.2** 模块命名

#### PM X1 X2 – X3 X4

PM:PMC 系列扩展模块

X1:两位数字,范围 01-99,表示模块输入加输出口点数

X2:两位字母,范围 A-Z,表示模块类型

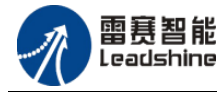

给 原一的选择 原厂+的服务

原

的成本

恁

| DI        | 数字量输入模块     |
|-----------|-------------|
| DO        | 数字量输出模块     |
| <b>DX</b> | 数字量输入输出模块   |
| <b>AD</b> | 模拟量输入模块     |
| DA        | 模拟量输出模块     |
| AX        | 模拟量输入输出模块   |
| <b>TC</b> | 热电偶温度模块     |
| <b>TR</b> | 热电阻温度模块     |
| <b>TX</b> | 热电偶/热电阻温度模块 |

X3 和 X4 组合表示模块的种类,具体表示的含义如下:

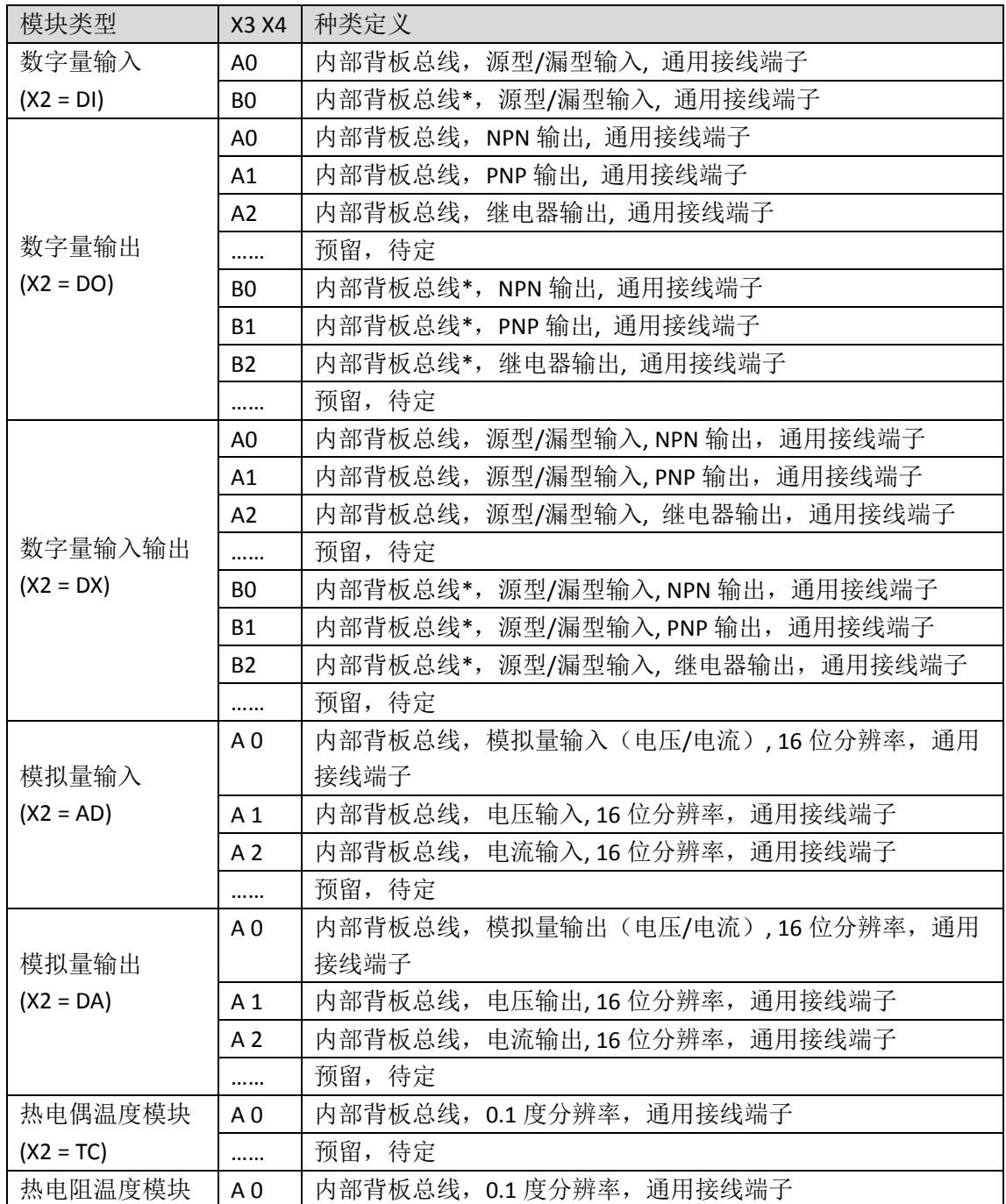

技术支持热线: 0755-26417593 网址: www.szleadtech.com.cn 2

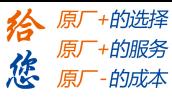

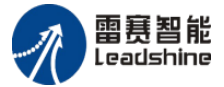

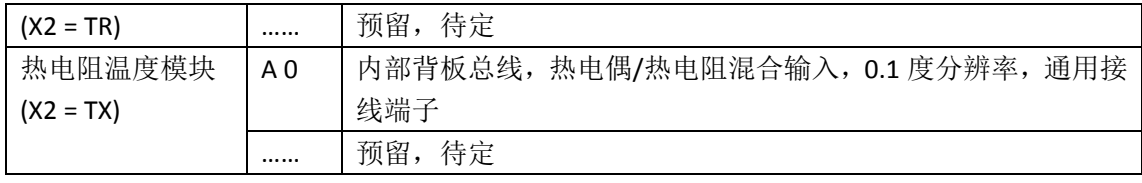

内部背板总线\* :内部背板总线,开发中

#### 常见的模块名称和说明如下所列:

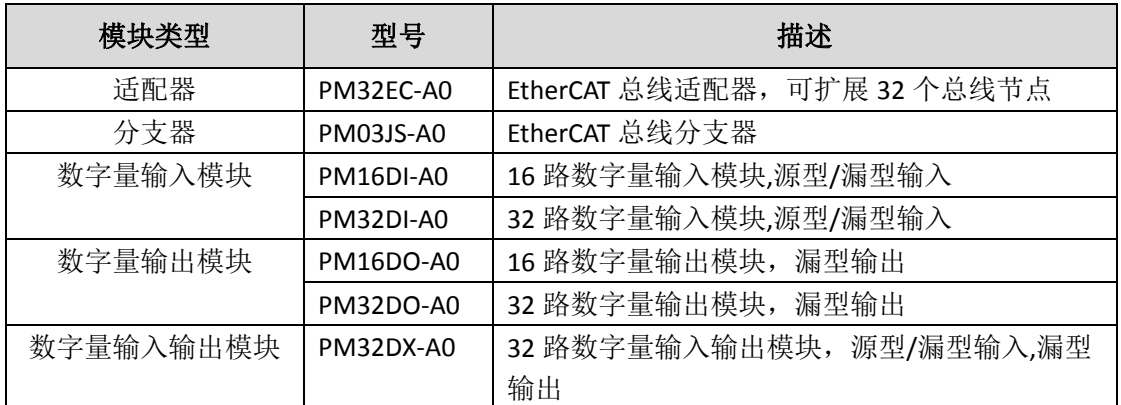

## <span id="page-5-0"></span>**1.3** 共性规格

本节描述共性规格如环境温度、湿度、振动、冲击、气压、EMC 相关的关键指标规格 等。

#### <span id="page-5-1"></span>**1.3.1** 一般规格

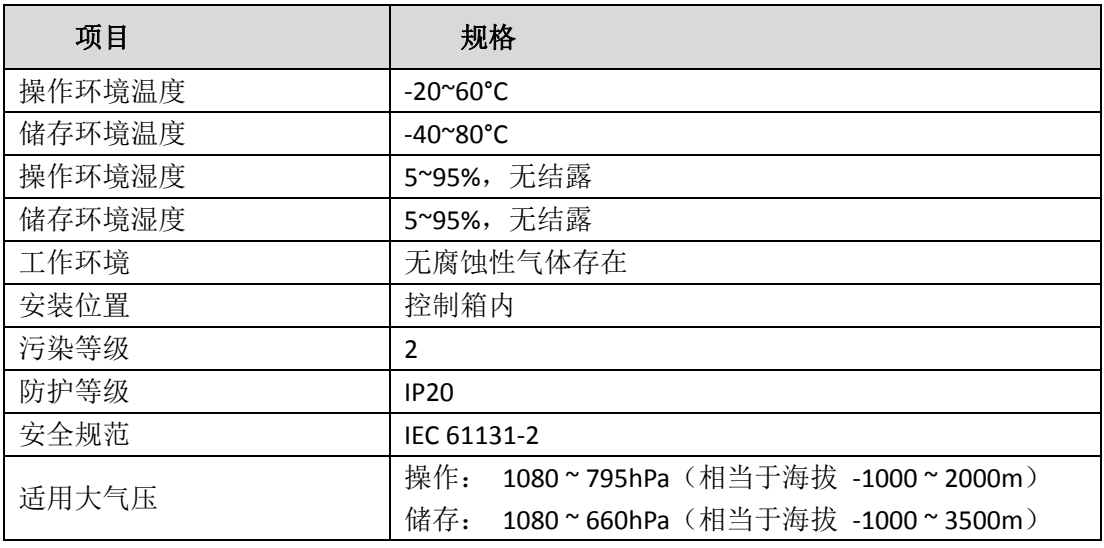

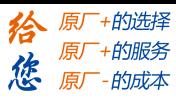

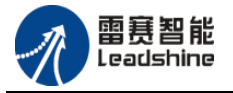

## <span id="page-6-0"></span>**1.3.2 EMC** 规格

#### **1.3.2.1 EMI**

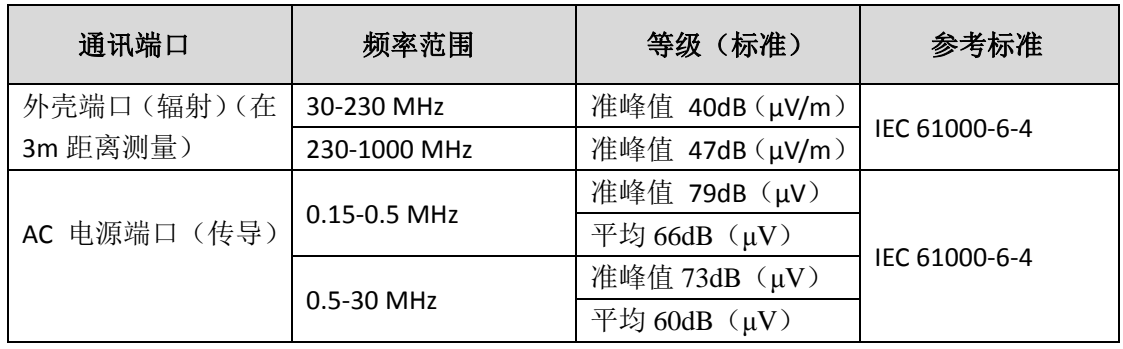

#### **1.3.2.2 EMS**

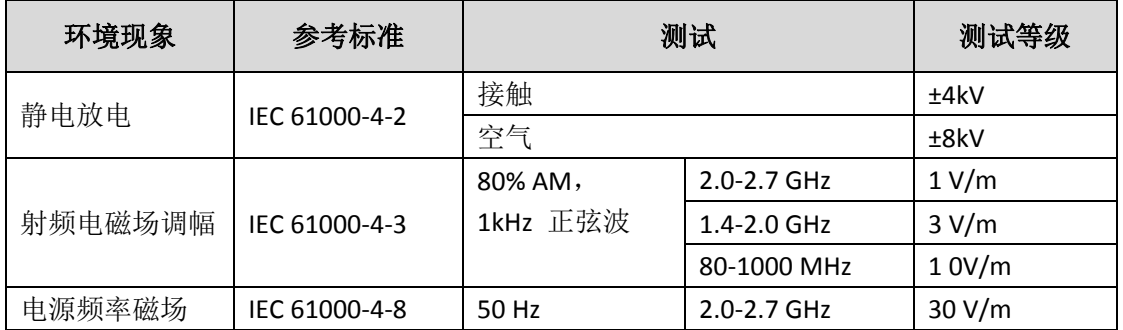

## **1.3.2.3** 传导抗扰度测试

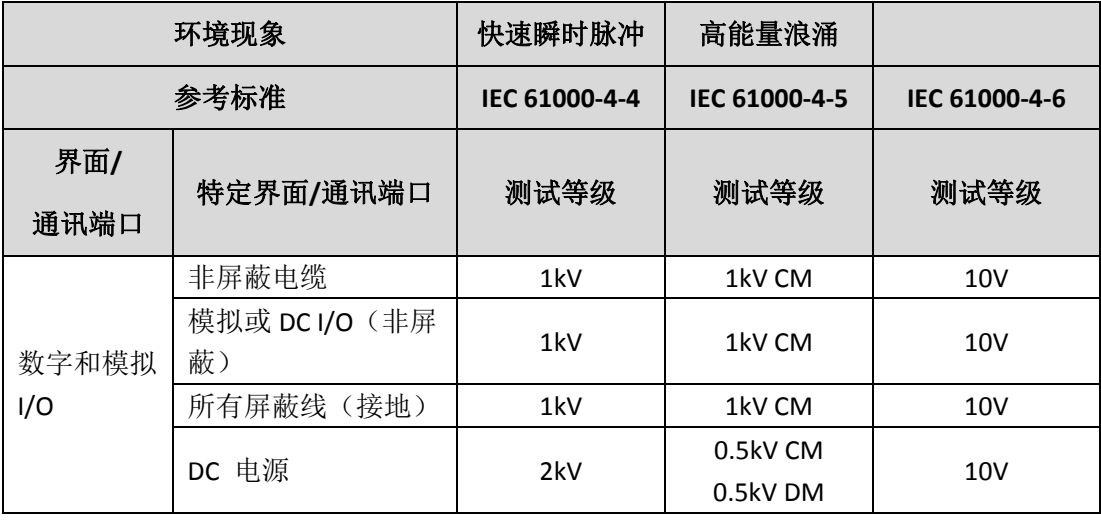

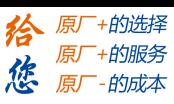

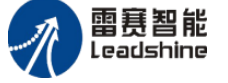

## <span id="page-7-0"></span>**1.3.3** 操作前的安装

#### **1.3.3.1** 安装模块

模块安装的方式如下图标:

(1)将电源模块与主机结合之后,将模块下方的两个 DIN 轨固定卡扣同时向外拉开(如 图中的箭头①的方向),然后将固定扣对准导轨压下,再将模块下方的两个 DIN 轨固定 卡扣同时向内按(与图中的箭头②相反的方向),当听到一声「喀」的音响,表示已经 卡上导轨。

(2)先将模块下方的两个 DIN 轨固定卡扣同时向外拉开,再将 IO 模块通过扩展模块 通讯端口一台一台依序连接于主机右侧的同时将固定扣对准导轨压下,最后将模块下方 的两个 DIN 轨固定卡扣同时向内按,当听到一声「喀」的音响,此时即表示模块已经 卡上导轨,且与主机已经连接好了。

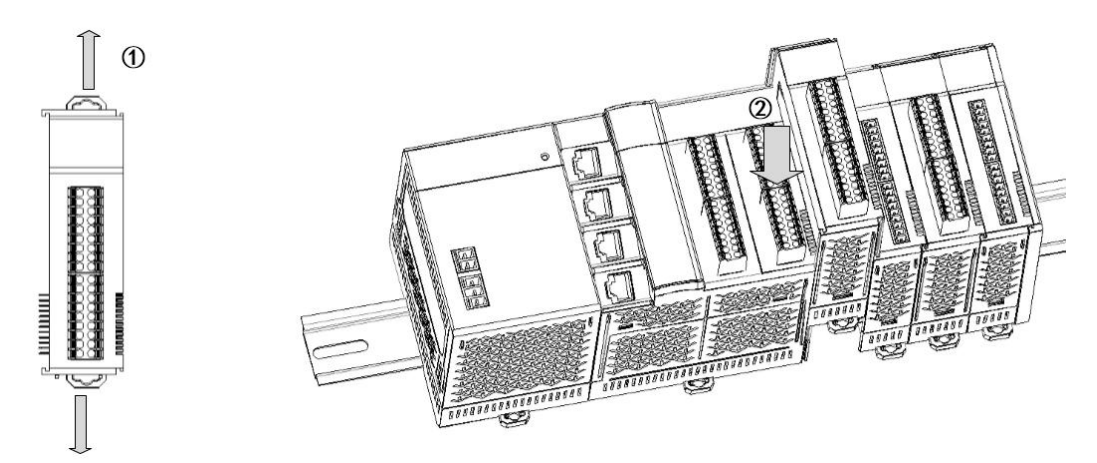

模块组合完成后的实体图如下图所示:

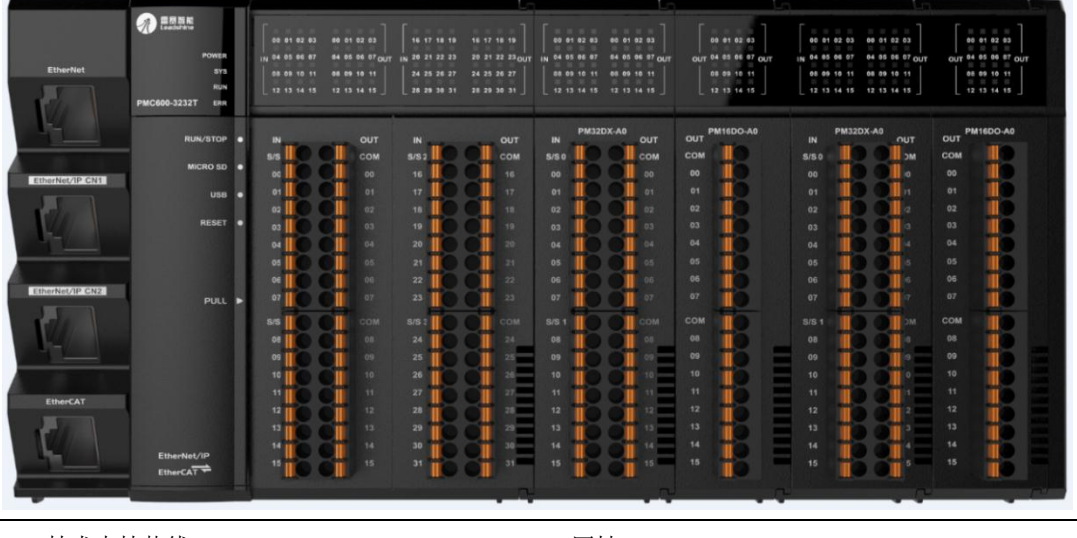

技术支持热线: 0755-26417593 网址: www.szleadtech.com.cn 5

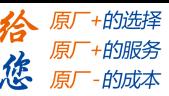

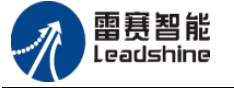

#### **1.3.3.2** 更换模块

(1) 先取下模块上的 IO 接线端子, 并将模块下方的两个 DIN 轨固定卡扣拉开, 如下 图所示。

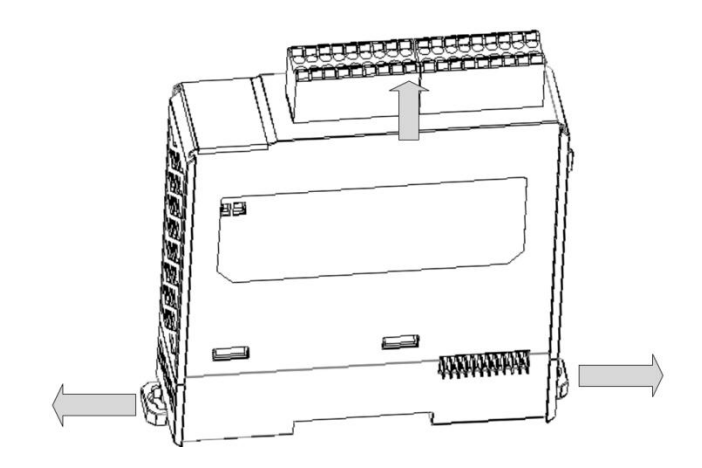

(2)将更换的模块抽出

(3)将新模块的模块连接槽插入被连接的模块连接槽,再将模块下方的两个 DIN 轨固定卡 扣同时向内按,听到一声「喀」的音响即可。

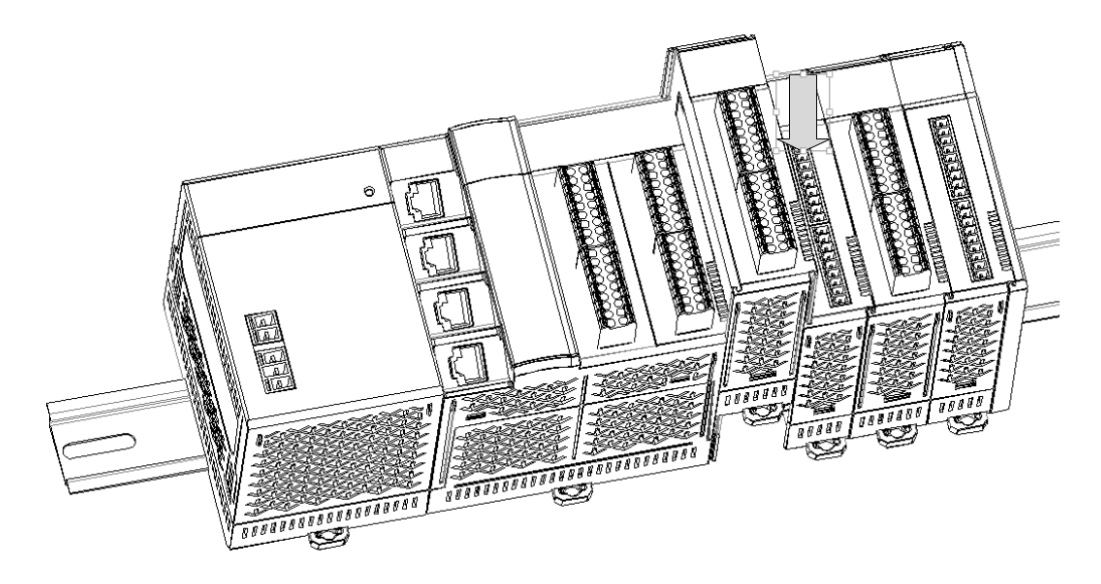

<span id="page-9-0"></span>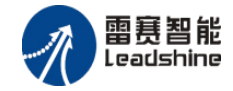

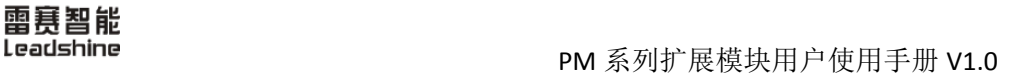

-的选择 的服务

原

## 第 **2** 章 适配器

## <span id="page-9-1"></span>**2.1** 概述

PM32EC-A0 是 EtherCAT 总线适配器, 右侧可以连接 32 个 PM 系列扩展模块。 连接总线时, EtherCAT 总线数据从 EtherCAT IN 端口进入, 经过右侧扩展的所有模块, 然后从 EtherCAT OUT 端口输出流向下一个从站节点。1 个适配器会占用一个从站节点号。 其外观下图所示

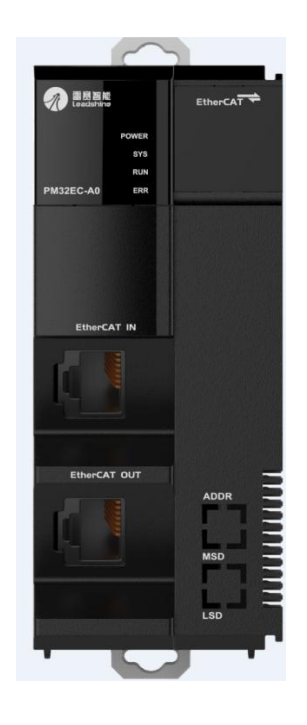

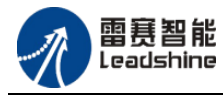

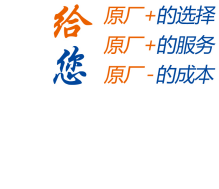

## <span id="page-10-0"></span>**2.2** 一般规格

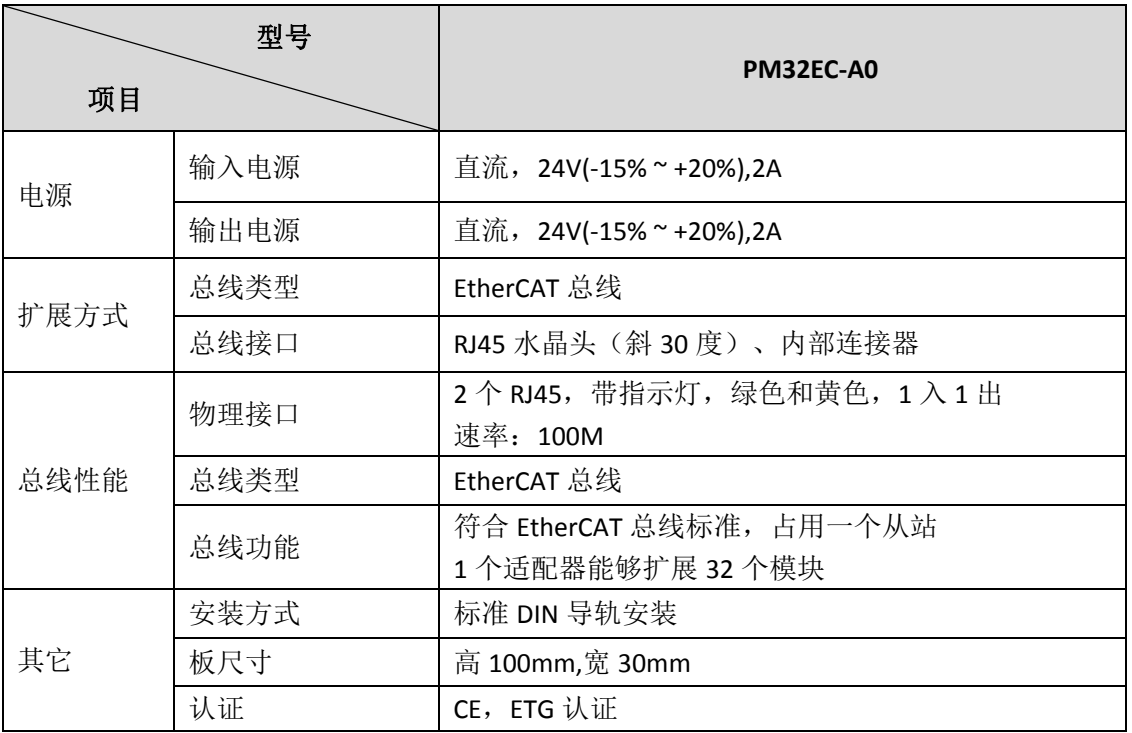

## <span id="page-10-1"></span>**2.3** 尺寸及部位介绍

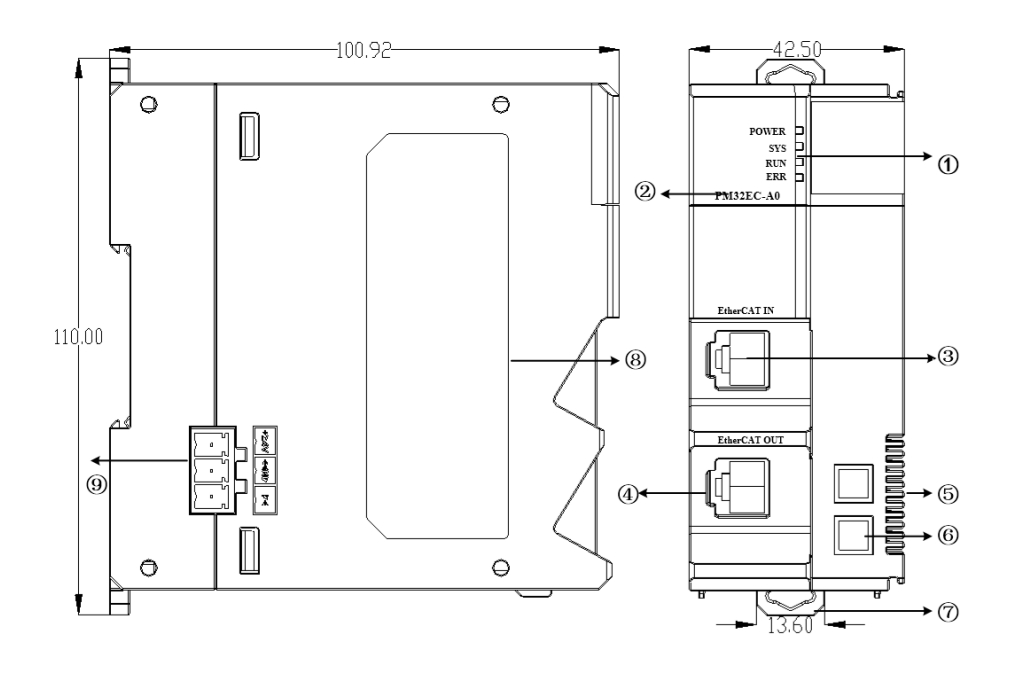

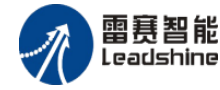

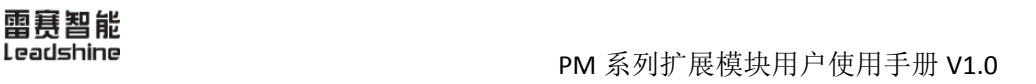

原厂+的选择

原厂+的服务

原厂

的成本

猞

德

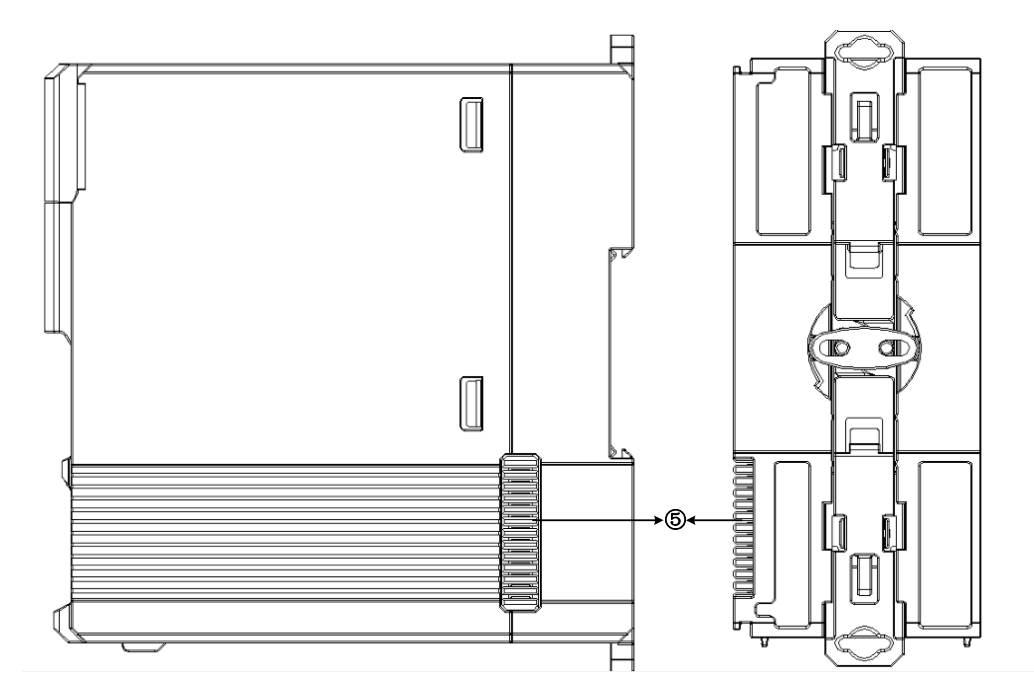

各个序号对应的部件名称和说明

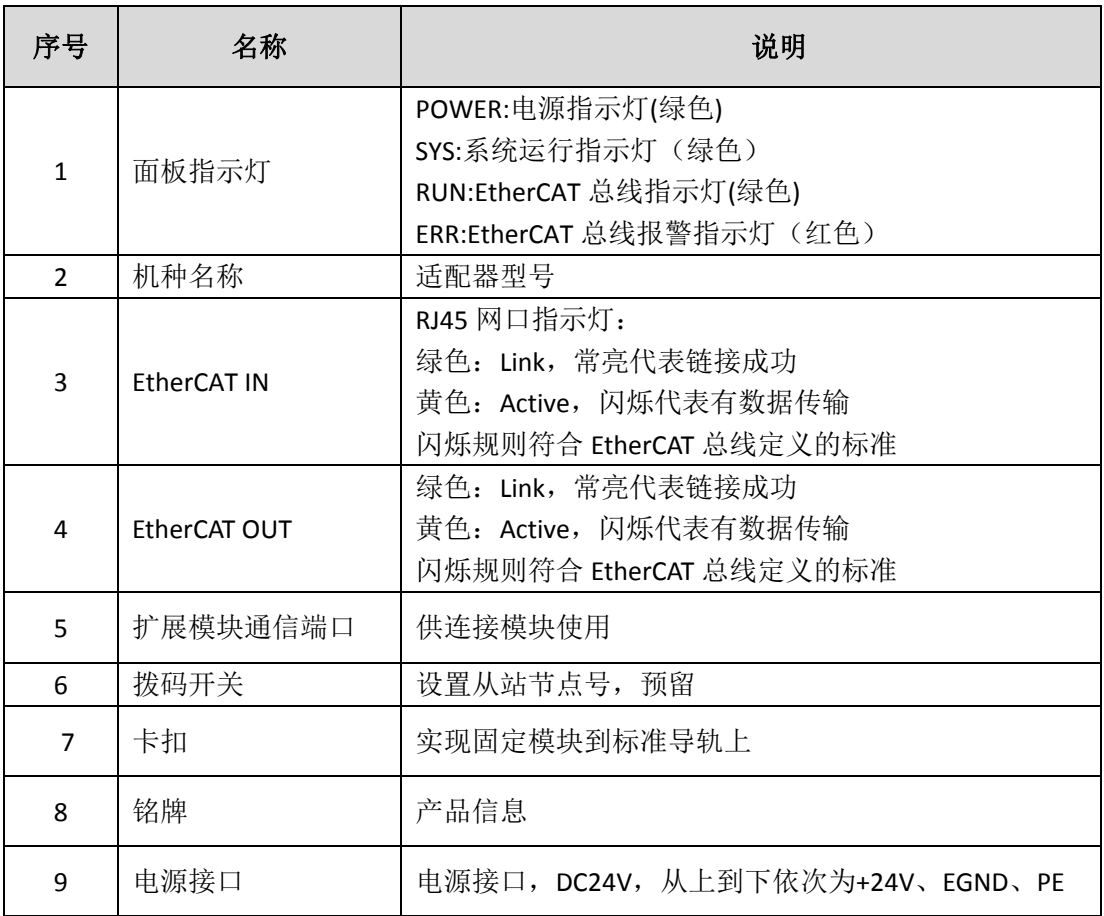

<span id="page-12-0"></span>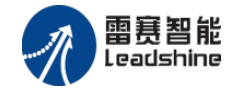

+的选择 ·的服务

やはん

原

## 第 **3** 章 分支器

## <span id="page-12-1"></span>**3.1** 概述

PM03JS-A0 是 EtherCAT 分支器,能够实现 EtherCAT 总线网络扩展,实现一路总线输入, 多路总线输出的拓扑结构。

PM03JS-A0 有两路 EtherCAT OUT 端口,连接总线时, EtherCAT 总线数据从 EtherCAT IN 端口进入,从 EtherCAT OUT 端口输出流向下一个从站节点。两路 EtherCAT OUT 端口可分别 连接不同的 EtherCAT 从站.

PM03JS-A0 的外观如下图所示:

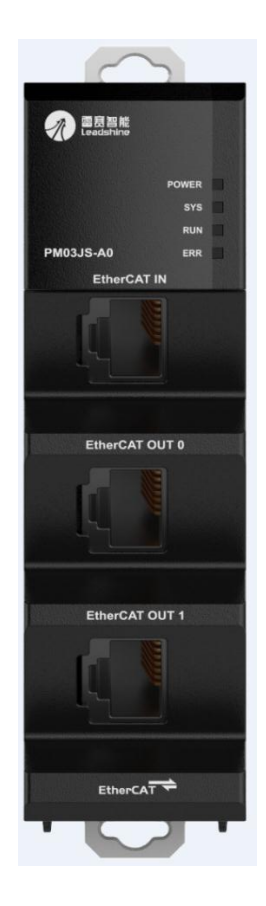

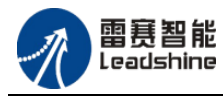

原厂+的选择

原厂

- 13<sub>〜</sub><br>-+的服务<br>--的成本

猞

德 原

## <span id="page-13-0"></span>**3.2** 一般规格

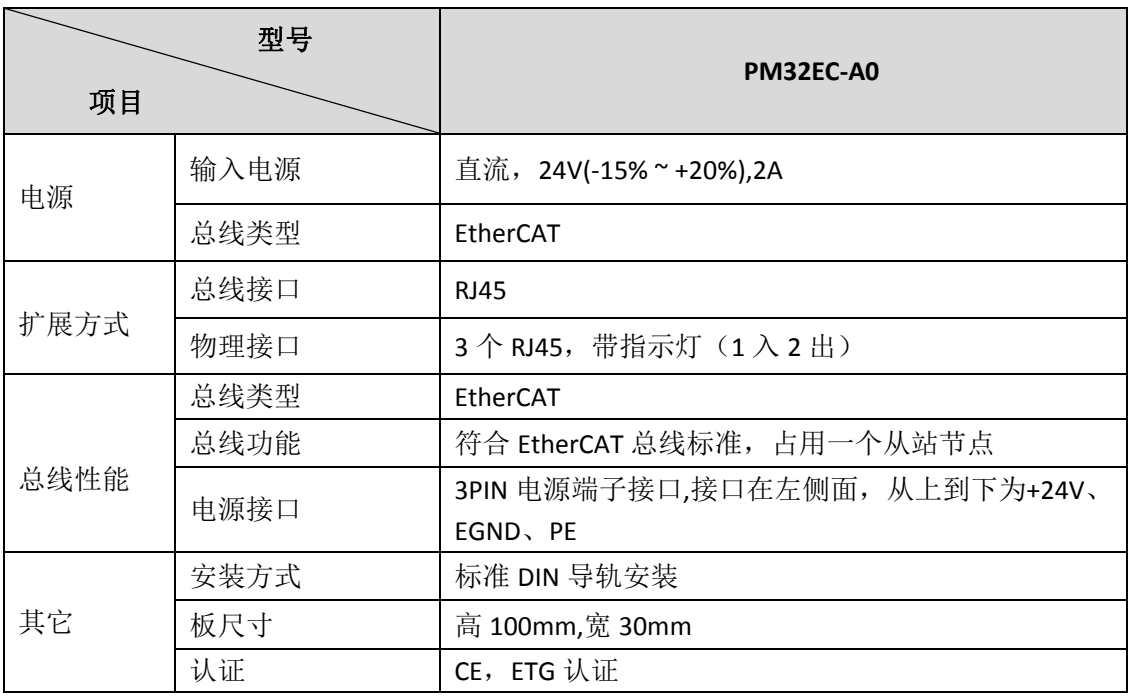

## <span id="page-13-1"></span>**3.3** 尺寸及部位介绍

![](_page_13_Figure_6.jpeg)

![](_page_14_Picture_1.jpeg)

![](_page_14_Picture_2.jpeg)

原厂+的选择

原厂+的服务

原厂

-的成本

猞

德

![](_page_14_Picture_3.jpeg)

![](_page_14_Picture_202.jpeg)

<span id="page-15-0"></span>![](_page_15_Picture_1.jpeg)

谷原一的选择 +的服务

的成本

原厂

## 第 **4** 章 数字量输入模块

## <span id="page-15-1"></span>**4.1** 概述

雷赛 PM 系列数字量输入模块包括 PM16DI-A0 和 PM32DI-A0。

PM16DI-A0 具有 16 路通用输入接口,PM32DI-A0 具有 32 路通用输入接口。输入接口均 采用光电隔离和滤波技术,可以有效隔离外部电路的干扰,以提高系统的可靠性。

![](_page_15_Picture_101.jpeg)

![](_page_16_Picture_1.jpeg)

![](_page_16_Picture_3.jpeg)

## <span id="page-16-0"></span>**4.2** 一般规格

![](_page_16_Picture_326.jpeg)

![](_page_17_Picture_1.jpeg)

![](_page_17_Picture_3.jpeg)

## <span id="page-17-0"></span>**4.3** 尺寸及部位介绍

![](_page_17_Figure_5.jpeg)

![](_page_17_Picture_178.jpeg)

技术支持热线: 0755-26417593 网址: www.szleadtech.com.cn 15

![](_page_18_Picture_1.jpeg)

![](_page_18_Picture_3.jpeg)

## <span id="page-18-0"></span>**4.4** 输入端子配置

![](_page_18_Picture_249.jpeg)

## <span id="page-18-1"></span>**4.5** 输入电路结构

#### (**1**)输入电路

PM16DI-A0 与 PM32DI-A0 扩展模块分别提供 16 路和 32 路通用数字输入接口,用于开 关信号、传感器信号或其它信号的输入。其接口电路加有光电隔离元件,可以有效隔离外部 电路的干扰,以提高系统的可靠性。

输入电路有漏型(NPN)、源型(PNP)两种类型,

漏型输入电路接法,是把公共端(S/S)接入到电压 OV,这种接法又可称为共阴极接法。

源型输入电路接法,是把公共端(S/S)接入到电压 24V,这种接法又可称为共阳极接 法。

![](_page_19_Picture_1.jpeg)

给 原一的选择 原厂+的服务

原厂

-<br>*-的成本* 

您

![](_page_19_Figure_3.jpeg)

![](_page_19_Figure_4.jpeg)

#### (**2**)输入端口接线

DC24V

![](_page_19_Picture_75.jpeg)

![](_page_20_Picture_1.jpeg)

# <span id="page-20-0"></span>**4.6** 对象字典

## <span id="page-20-1"></span>**4.6.1** 设备参数

![](_page_20_Picture_321.jpeg)

## <span id="page-20-2"></span>**4.6.2** 通用参数

![](_page_20_Picture_322.jpeg)

技术支持热线: 0755-26417593 网址: www.szleadtech.com.cn 18

![](_page_20_Picture_12.jpeg)

<span id="page-21-0"></span>![](_page_21_Picture_1.jpeg)

给 原厂+的选择 - **的服务** 

的成本

原厂

## 第 **5** 章 数字量输出模块

## <span id="page-21-1"></span>**5.1** 概述

雷赛 PM 系列数字量输出模块包括 PM16DO-A0 和 PM32DO-A0。

PM16DO-A0 具有 16 路通用输出接口,PM32DO-A0 具有 32 路通用输出接口。输出接口 均采用光电隔离和过流过压保护,可以有效隔离外部干扰,以提高系统的可靠性。

![](_page_21_Picture_102.jpeg)

![](_page_22_Picture_1.jpeg)

# **给**原厂+的选择<br>悠原厂+的服务

## <span id="page-22-0"></span>**5.2** 一般规格

![](_page_22_Picture_303.jpeg)

![](_page_23_Picture_1.jpeg)

![](_page_23_Picture_3.jpeg)

## <span id="page-23-0"></span>**5.3** 尺寸及部位介绍

![](_page_23_Figure_5.jpeg)

![](_page_23_Figure_6.jpeg)

![](_page_23_Picture_168.jpeg)

技术支持热线: 0755-26417593 网址: www.szleadtech.com.cn 21

![](_page_24_Picture_1.jpeg)

![](_page_24_Picture_3.jpeg)

## <span id="page-24-0"></span>**5.4** 输出端子配置

![](_page_24_Picture_238.jpeg)

## <span id="page-24-1"></span>**5.5** 输出电路结构

PM16DO-A0 与 PM32DO-A0 扩展模块分别提供 16 路和 32 路通用数字输出接口, 输出 电路采用 OD 设计, 由 MOS 管驱动输出, 上电默认 MOS 管关断。单路输出时电流可达 0.5A,多路输出时每个通道的电流可达 0.3A。可用于对继电器、电磁阀、信号灯或其它设备 的控制。其接口电路都加有光电隔离元件,可以有效隔离外部电路的干扰,提高了系统的可 靠性。

![](_page_25_Picture_1.jpeg)

谷 原一的选择 原厂+的服务

-的成本

德 原厂

![](_page_25_Figure_3.jpeg)

#### (**1**)输出电路

模块通用数字输出信号连接不同负载时的注意事项如下:

![](_page_25_Picture_134.jpeg)

![](_page_26_Picture_1.jpeg)

给原厂+的选择 原厂+的服务

原厂-的成本

德

#### (**2**)输出端口接线

![](_page_26_Picture_55.jpeg)

![](_page_27_Picture_1.jpeg)

![](_page_27_Picture_2.jpeg)

## <span id="page-27-0"></span>**5.6** 对象字典

## <span id="page-27-1"></span>**5.6.1** 设备参数

![](_page_27_Picture_263.jpeg)

![](_page_28_Picture_1.jpeg)

![](_page_28_Picture_2.jpeg)

## <span id="page-28-0"></span>**5.6.2** 通用参数

#### **5.6.2.1** OUT 设置输出

![](_page_28_Picture_203.jpeg)

#### **5.6.2.2** 输出状态保持参数设置

![](_page_28_Picture_204.jpeg)

<span id="page-29-0"></span>![](_page_29_Picture_1.jpeg)

-的选择 的服务

的成本

原

## 第 **6** 章 数字量输入输出模块

## <span id="page-29-1"></span>**6.1** 概述

PM32DX-A0 是 32 点输入输出模块。具有 16 路通用输入接口, 16 路通用输出接口。输 入输出接口均采用光电隔离和滤波技术,可以有效隔离外部电路的干扰,以提高系统的可靠 性。

外观及端口图如下图所示:

![](_page_29_Picture_7.jpeg)

![](_page_30_Picture_1.jpeg)

**给**原厂+的选择<br>悠原厂+的服务

## <span id="page-30-0"></span>**6.2** 一般规格

![](_page_30_Picture_352.jpeg)

技术支持热线: 0755-26417593 网址: www.szleadtech.com.cn 28

![](_page_31_Picture_1.jpeg)

![](_page_31_Picture_3.jpeg)

## <span id="page-31-0"></span>**6.3** 尺寸及部位介绍

![](_page_31_Figure_5.jpeg)

![](_page_31_Figure_6.jpeg)

![](_page_31_Picture_161.jpeg)

技术支持热线: 0755-26417593 网址: www.szleadtech.com.cn 29

![](_page_32_Picture_1.jpeg)

![](_page_32_Picture_3.jpeg)

## <span id="page-32-0"></span>**6.4** 输入输出端子配置

![](_page_32_Picture_204.jpeg)

## <span id="page-32-1"></span>**6.5** 输入输出电路结构

#### (**1**)输入电路

PM32DX-A0 模块为用户提供 16 路通用数字输入接口,用于开关信号、传感器信号或 其它信号的输入。其接口电路加有光电隔离元件,可以有效隔离外部电路的干扰,以提高系 统的可靠性。

输入电路有漏型(NPN)、源型(PNP)两种类型,

漏型输入电路接法,是把公共端(S/S)接入到电压 0V,这种接法又可称为共阴极接法。

源型输入电路接法, 是把公共端(S/S)接入到电压 24V, 这种接法又可称为共阳极接 法。

![](_page_33_Picture_1.jpeg)

+的选择

+的服务

的成本

原厂

原厂

![](_page_33_Figure_3.jpeg)

#### (**2**)输出电路

PM32DX-A0 扩展模块为用户提供 16 路数字输出接口, 输出电路采用 OD 设计, 由 MOS 管驱动输出,上电默认 MOS 管关断。单路输出时电流可达 0.5A,多路输出时每个通道的 电流可达 0.3A。可用于对继电器、电磁阀、信号灯或其它设备的控制。其接口电路都加有 光电隔离元件,可以有效隔离外部电路的干扰,提高了系统的可靠性。

![](_page_33_Figure_6.jpeg)

(**3**)输入输出端口接线

![](_page_34_Picture_1.jpeg)

![](_page_34_Picture_2.jpeg)

雷聂智能<br>Leadshine PM 系列扩展模块用户使用手册 V1.0

![](_page_34_Figure_4.jpeg)

## <span id="page-34-0"></span>**6.6** 对象字典

## <span id="page-34-1"></span>**6.6.1** 设备参数

![](_page_34_Picture_303.jpeg)

![](_page_35_Picture_1.jpeg)

![](_page_35_Picture_2.jpeg)

## <span id="page-35-0"></span>**6.6.2** 通用参数

#### **6.6.2.1** IN 设置输入

![](_page_35_Picture_213.jpeg)

#### **6.6.2.2** OUT 设置输出

![](_page_35_Picture_214.jpeg)

## **6.6.2.3** 输出状态保持参数设置

![](_page_35_Picture_215.jpeg)

<span id="page-36-0"></span>![](_page_36_Picture_1.jpeg)

![](_page_36_Picture_2.jpeg)

## 第 **7** 章 使用案例

PM 系列扩展模块符合 EtherCAT 标准, 是一个标准的 EtherCAT 从站, 通过 EtherCAT 总 线端口及内部背板总线支持模块的使用,如雷赛 PMC600 系列控制器,雷赛总线控制卡。

本章主要介绍两个控制 PM16DO-A0 模块的 16 个 OUT 口同时输出的使用案例。

- (1)PM16DO-A0 模块与 PMC600 使用案列
- (2)PM16DO-A0 模块与 DMC-E5032 使用案列

## <span id="page-36-1"></span>**7.1 PM16DO-A0** 模块与 **PMC600** 使用案列

#### <span id="page-36-2"></span>**7.1.1** 硬件连接

雷赛 PMC600-3232T 控制器的外形如下图所示:

![](_page_36_Picture_11.jpeg)

该控制器采用 24V 直流电源供电,具有 1 路 EtherCAT。控制器各端口的详细描述请参考 PMC600 系列运动控制器用户手册。

控制器与模块通过控制器的背板总线连接器端口和模块的背板总线连接器端口连接。 EtherCAT 从站的 ID 由软件分配, 无需手动设置。

## <span id="page-36-3"></span>**7.1.2** 组建 **EtherCAT** 网络

建立 EtherCAT 网络是将主站和从站建立连接,便于后期的应用程序控制。在这个过程

中,将使用雷赛 PMC600 编程软件 iStudio V3.5.15.40。具体步骤如下:

![](_page_37_Picture_1.jpeg)

![](_page_37_Picture_2.jpeg)

#### **7.2.2.1** 建立 **iStudio** 与主站的通讯

首先, 在 iStudio 中, 先创建一个使用 PMC600 控制器的应用工程(详细的创建过程请 参考《雷赛 iStudio V3.5.15.40 使用手册》)。

然后,双击设备列表中"Device(PMC600)",进入"Device"界面,弹出选择设备窗口, 点击"扫描网络",选中扫描出的设备后,点击"确定",建立 iStudio 与控制器的通讯,如 下图所示:

![](_page_37_Picture_110.jpeg)

iStudio 与控制器的通讯建立成功后,通讯设备几面如下图所示:

![](_page_37_Picture_111.jpeg)

双击设备列表中的"EtherCAT\_Master\_Leadshine",弹出主站设置界面,设置总线周期

为 2ms, 如下图所示主站界面:

![](_page_38_Picture_1.jpeg)

Leadshine<br>Leadshine PM 系列扩展模块用户使用手册 V1.0

的服务

![](_page_38_Picture_140.jpeg)

主动配置主站/从站:主从站地址的配置方式。勾选此项,添加的主从站会自动配置地 址。采用默认设置即可。

网络名称: 采用默认设置, 设置为 eth0。

总线周期时间(Cycle Time):总线控制器支持 250us、500us、1ms、2ms、4ms、8ms 总线周期(根据总线控制器所带的负载而定),用户根据连接从站数量的多少选择合适的总 线周期;

同步偏移(Sync Offset): 该值配置范围为 1~50, 采用默认设置(默认值为 1)。该参数 推荐值为 1 和 20。

#### **7.2.2.1** 扫描模块

在 iStudio 中,添加从站之前,设备库中必须已经具有该设备(如果没有,请先添加该 设备, 其他具体的操作步骤请参考《雷赛 iStudio V3.5.15.40 使用手册》)。

扫描模块前需先登录软件,然后在设备列表中,右击"EtherCAT\_Master\_Leadshine"选 择"扫描设备",如下图所示:

![](_page_39_Picture_1.jpeg)

![](_page_39_Picture_3.jpeg)

谷 原一的选择 原厂+的服务

原厂-的成本

您

![](_page_39_Picture_4.jpeg)

弹出如下所示界面,选中界面中的模块,并复制到工程中。

设备  $\Box$  Untitled3

![](_page_39_Picture_94.jpeg)

添加成功后,"EtherCAT\_Master\_Leadshine"下出现对应的模块。

![](_page_40_Picture_1.jpeg)

Leadshine<br>Leadshine Web Text Text PM 系列扩展模块用户使用手册 V1.0

谷原厂+的选择 原厂+的服务 原厂

-的成本

![](_page_40_Picture_3.jpeg)

双击模块"PM16DO-A0",弹出模块信息界面,一般情况下,该页面参数采用默认配置。 然后启动工程,模块列表中模块前面的运行圈为绿色,表示模块通讯正常,如图所示:

![](_page_40_Picture_5.jpeg)

#### <span id="page-40-0"></span>**7.1.3** 应用例程

#### (**1**)程序功能

主站 PMC600-3232T 控制器控制 PM16DO-A0 模块 16 个 OUT 口同时输出, 指示灯 循环亮灭。

#### (**2**)需要的资源

"PCM600"库

#### (**3**)工程源码

a. 声明 UINT 型变量 OUT。

b. 编写 IO 操作代码, 如下图所示:

![](_page_41_Picture_1.jpeg)

雷胰智能<br>Leadshine the controlled the controlled and the PM 系列扩展模块用户使用手册 V1.0

![](_page_41_Picture_3.jpeg)

- 的选择

![](_page_41_Picture_120.jpeg)

#### (**4**)配置模块的 **EtherCAT I/O** 映射

将程序中申明的变量 OUT 配置到 PM16DO-A0 模块的映射表的 OUT, 配置完成后显示的

界面如下图所示:

![](_page_41_Picture_121.jpeg)

#### (**5**)运行结果:

运行程序后, PM16DO-A0 模块的 16 个输出口同时输出, 输出口指示灯循环亮灭(亮灭 时间间隔为 1s)。

## <span id="page-41-0"></span>**7.2 PM16DO-A0** 模块与 **DMC-E5032** 使用案列

#### <span id="page-41-1"></span>**7.2.1** 硬件连接

雷赛 DMC-E5032 控制卡的外形如下图所示:

![](_page_42_Picture_1.jpeg)

![](_page_42_Picture_2.jpeg)

![](_page_42_Picture_4.jpeg)

使用控制卡连接 PM 系列扩展模块时,需要将 PM 系列扩展模块通过背板总线连接器端 口和适配器连接起来。然后用网线将控制卡的 EtherCAT 口和适配器的 EtherCAT IN 接口连接 起来。

注意:网线推荐使用超五类屏蔽网线,抗干扰,稳定,可以有效的减少异常错误。 EtherCAT 从站的 ID 由软件分配, 无需手动设置。

## <span id="page-42-0"></span>**7.2.2** 组建 **EtherCAT** 网络

建立 EtherCAT 网络是将主站和从站建立连接,便于后期的应用程序控制。在这个过程 中,将使用雷赛控制卡调试软件 DMC Motion。具体步骤如下

添加从站之前,设备库中必须已经具有该设备,其他具体的操作步骤请参考《雷赛控制 卡 motion4.2 使用手册》),这里设置总线周期为 1ms。

在 Motion 界面的"控制卡列表"中找到 EtherCAT 主站, 鼠标右键单击"EtherCATSuite Master Unit",在弹出的菜单栏中单击"扫描设备"。当"EtherCATSuite Master Unit"下出现 连接的模块列表,并且总线正常时,模块扫描成功,EtherCAT 网络组建完成。如下图所示:

![](_page_43_Picture_1.jpeg)

雷胰智能<br>Leadshine the controlled the controlled and the PM 系列扩展模块用户使用手册 V1.0

![](_page_43_Picture_208.jpeg)

![](_page_43_Picture_209.jpeg)

## <span id="page-43-0"></span>**7.2.3** 应用例程

#### (**1**)程序功能

控制卡 E5032 控制 PM16DO-A0 模块 16 个 OUT 口同时输出,指示灯循环亮灭。

#### (**2**)需要的资源

控制卡函数库文件(LTDMC.dll),头文件(LTDMC.cs)

#### (**3**)工程源码

![](_page_43_Picture_210.jpeg)

运行程序后, PM16DO-A0 模块的 16 个输出口循环输出, 输出指示灯循环亮灭(亮灭时 间间隔为 1s)。

![](_page_44_Picture_1.jpeg)

![](_page_44_Picture_3.jpeg)

![](_page_44_Picture_4.jpeg)

深圳市雷赛控制技术有限公司

- 地址:深圳市南山区学苑大道 1001 号南山智园A3 栋 9 楼
- 邮编: 518052
- 电话:0755-26415968
- 传真:0755-26417609
- Email: [info@szleadtech.com.cn](mailto:info@szleadtech.com.cn)
- 网址: http: [//www.szleadtech.com.cn](http://www.szleadtech.com.cn/)